### SMARTWATCH

# OBIETTIVO:

Il nostro scopo è quello di creare uno smartwatch con arduino. Faremo in modo di far comunicare arduino con un telefono android per poter visualizzare i parametri principali del telefono che sono:il dbd(lo stato della rete),l'orario analogico e digitale e la percentuale rimanente della batteria.Sul nostro orologio, quindi, si susseguiranno tre schermate con le rappresentazioni delle caratteristiche del telefno elencate sopra.

## COMPONENTI HW/SW:

I componenti base del progetto sono ovviamente arduino, breadboard e dei fili resi disponibili dalla scuola.

Per la comunicazione tra telefono e arduino abbiamo comprato un modulo bluetooth HC-05 a 6 pin che supportasse i 5 volt così da non avere problemi con l'alimentazione ed infine abbbiamo comprato il display oled SSD1306 a 4 pin su cui visualizzare i vari parametri del telefono. Per lo sviluppo del programma abbiamo utilizzato Arduino IDE e abbiamo scaricato dal sito della scuola l'applicazione (arduBTH) adatta per il telefono per avviare la trasmissione dei dati. I componenti non forniti dalla scuola sono 2: il modulo bluetooth e il display oled che sono costati rispettivamente 7,50€ e 7€.

### MONTAGGIO HW:

Abbiamo collegato il modulo bluetooth a massa e all'alimentazione e i due piedini per la trasmissione e la ricezione li abbiamo inseriti corrispettivamente nel piedino 0 e 1 di arduino. Per quanto riguarda il display,lo abbiamo connesso ovviamente a massa e all'alimentazione e i due pin chiamati SCL e SDA,li abbiamo inseriti corrispettivamente nei pin analogici A5 e A4.

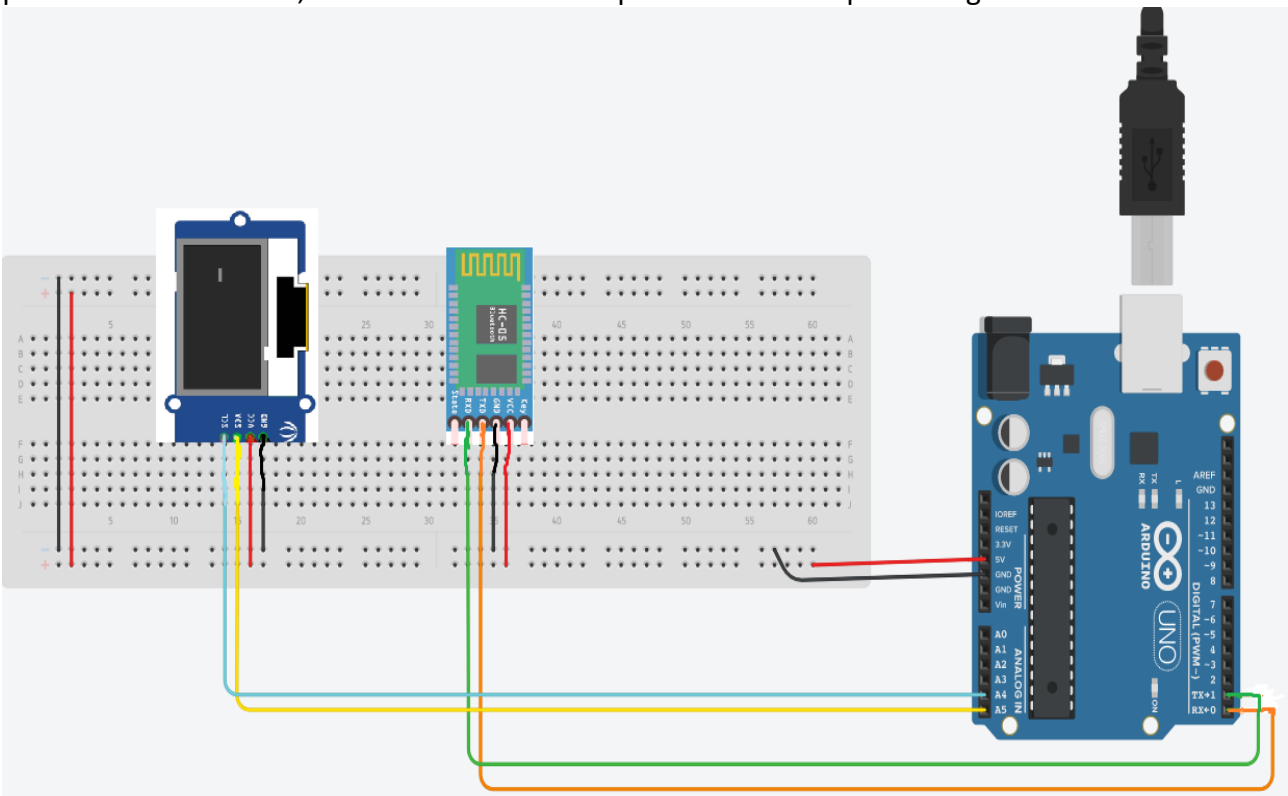

### COSTRUZIONE SW:

Si inizia con l'inclusione di tutte le librerie. //libreria che serve per far comunicare più dispositivi #include <SPI.h> //libreria che serve per utilizzare i pin SDA e SCL come mezzi di comunicazione #include <Wire.h> //libreria che ci permette di utilizzare il nostro display #include <Adafruit GFX.h> #include "Adafruit\_SSD1306.h" //definiamo il pin di reset #define OLED RESET 4 Adafruit\_SSD1306 display(OLED\_RESET);

### Abbiamo poi definito alcune macro e variabili.

```
// il numero di NUMFLAKES nell'esempio dell'animazione
#define NUMFLAKES 10
//indicizziamo nella matrice delle icone
#define XPOS 0
#define YPOS 1
#define DELTAY 2
//definiamo la grafica del display con le sue misure in pixel
#define LOGO16_GLCD_HEIGHT 16
#define LOGO16_GLCD_WIDTH 16
//definiamo le variabii che ci serviranno più avanti nel programma
String str = "byte h = 0;
byte m = 0;
byte S = 0;
String dmy, stime, network, battery, inNumber, s;
byte centerX = 24;
byte centerY = 39;
byte Radius = 24;
double RAD = 3.141592 / 180;
double LR = 89.99;
```
Abbiamo poi scritto la funzione per l'orologio analogico.

```
//Inizializazione della funzione dell'orologio analogico
void showTimeAnalog (int center x, int center y, double pl1, double pl2, double pl3)
\mathcal{L}double x1, x2, y1, y2;
 //operazioni che servono per disegnare il contorno e le lancette del nostro orologio
 x1 = center x + (Radius * p11) * cos ((6 * p13 + LR) * RAD);yl = center_y + (Radius * pl1) * sin ((6 * pl3 + LR) * RAD);x2 = center_x + (Radius * p12) * cos ((6 * p13 - LR) * RAD);y2 = center y + (Radius * p12) * sin ((6 * p13 - LR) * RAD);//istruzione che disegna una linea bianca nei punti calcolati precedentemente
 display.drawLine ((int) x1, (int) y1, (int) x2, (int) y2, WHITE);
J.
```
### Quella per l'orologio digitale

```
//inizializazione della funzione dell'orario
void digitalClock ()
\mathcal{L}//impostiamo la grandezza di quello che verrà scitto sul display
 display.setTextSize (1);
  //impostiamo il colore di quello che deve essere visualizzato
 display.setTextColor (WHITE);
 //impostiamo i pixel da dove poter scrivere
 display.setCursor (60, 20);
 //scrive sul dispaly il valore di dmy
 display.println (dmy);
 //impostiamo la grandezza di quello che verrà scritto sul display
 display.setTextSize (1);
 //impostiamo i pixel da dove poter scrivere
 display.setCursor (60, 30);
 //scrive sul display il cntenuto della variabile stime
 display.println (stime);
 //conclude il gruppo di azioni
 display.display ();
 //ritarda di 3 secondi
 delay (3000);
\mathbf{1}
```
Un'altra funzione per la batteria numerica e grafica

```
//inizializzo la funzione per la batteria
void Battery ()
{ //istruzione che elimina tutto ciò che è visualizzabile sul display
 display.clearDisplay ();
 //impostiamo la grandezza di quello che verrà scitto sul display
 display.setTextSize (2);
 //impostiamo il colore di quello che deve essere visualizzato
 display.setTextColor (WHITE);
 //impostiamo i pixel da dove poter scrivere
 display.setCursor (20, 0);
 //scrive sul display "Bat:"
 display.print ( "Bat:");
 //scrive sul dispay il valore della variabile battery
 display.print (battery);
 //scrive sul display"%"
 display.print ( "%");
 //forma un rettangolo con i vertici segnati dai pixel di colore bianco
 display.drawRect (14, 20, 80, 40, WHITE);
 //forma un rettangolo con i vertici segnati dai pixel di colore bianco
 display.drawRect (94, 30, 10, 20, WHITE);
  //riempe di bianco l'interno del retangolo a seconda del valore di battery
 display.fillRect (14, 20, (int) (8 * (battery.tolnt()) / 10), 40, WHICH://conclude il gruppo di azioni
 display.display ();
 //ritarda di tre secondi
 delay (3000);
\mathcal{L}
```
#### E l'ultima funzione per il dbd numerico e grafico.

```
//inizializza la funzione del dbd
void Network ()
{ //istruzione che elimina tutto ciò che è visualizzabile sul display
 display.clearDisplay ();
 //serie di istruzioni che disegnano un palo dela luce molto stilizzato.
 display.drawLine (5, 15, 25, 15, WHITE);
 display.drawLine (5, 15, 14, 30, WHITE);
 display.drawLine (25, 15, 17, 30, WHITE);
 display.fillRect (14, 15, 4, 40, WHITE);
```

```
//impostiamo la grandezza di quello che verrà scitto sul display
 display.setTextSize (2):
  //impostiamo il colore di quello che deve essere visualizzato
 display.setTextColor (WHITE);
  //impostiamo i pixel da dove poter scrivere
 display.setCursor (80, 34);
  //facciamo srivere sul dispay il valore della variabile network
 display.print (network);
 //impostiamo la grandezza di quello che verrà scitto sul display
 display.setTextSize (1);
  //impostiamo i pixel da dove poter scrivere
 display.setCursor (117, 44);
 //conclude il gruppo di azioni
 display.display ();
 //ritarda di tre secondi
 delay (3000);
\mathbf{1}
```
Nel void setup e nel void loop invece abbiamo completato le due operazioni di trasmissione e ricezione dati e la seguente scrittura dei dati sul display.

```
void setup ()
{ //inizializza con il monitor seriale
  Serial.begin (9600):
  // inizializza con l'addr I2C 0x3D (per 128x64)
  display.begin (SSD1306 SWITCHCAPVCC, 0x3C);
  //istruzione che elimina tutto ciò che è visualizzabile sul display
  display.clearDisplay ();
<sup>1</sup>
//inizializza il loop
void loop () {
 //adesso inizia una serie di istruzioni che servono per poter trasmettere
 //e ricevere i dati da telefono a computer
 //fintantochè la variabile è maggiore di 0 allora esegue le istruzioni successive
 while (Serial.available () > 0) {
   //assegnamo l'istruzione Serial.read alla variabile ch
   char ch = Serial.read();
   str \div chif (ch == '$') {
     char buf[str.length()+1];
      str.toCharArray(buf, sizeof(buf)); '
 //utilizziamo i token perchè rinchiudono sequenze di caratteri che saranno
//scansionati per permettere la successiva ricezione e trasmissione dei dati
     //con l'istruzione Null si ferma momentaneamente il token
     char^* token = NULL;
     //assegnamo la variabile i a 0
     int i=0;
     token = strtok(buf, ";");//se il token non è annullato allora esegue le istruzioni successive
      while (token != NULL) {
       if(0 == i)//memorizza nel token la variabile dmy
         dmy =String(token);
```

```
else if (l == i) {
  //memorizza nel token la variabile stime
    stime=String(token);
  \mathbf{1}else if(2 == i)//memorizza nel token la variabile battery
    battery=token;
  else if(3 == i)//memorizza nel token la variabile network
    network=token;
  //concludiamo il funzionamento dei token
  token = strtok(NULL, ";");
  //aumenta la variabile i
  i++:
\mathbf{1}char buf2[stime.length()+1];
stime.toCharArray(buf2, sizeof(buf2));
i=0:
token = strtok(buf2, ";");//fintantochè il token non è nnullato allora esegue
  //delle istruzioni che ricevono e fanno trasferire i dati
  while (token != NULL) {
     if(0 == i)h =String(token).toInt();
     else if (l == i)m =String (token) .toInt();
     else if(2 == i)S=String(token).toInt();
     //concludiamo il funzionamento dei token
     token = strtok(NULL, ";");//aumenta la variabile i
     i++;
   } //scrive sul monitor il valore di str
   Serial.println(str);
   str="";
 \mathbf{r}} //istruzioni che fano ripetere la scrittura dei dati delle variabili
Serial.println(dmy);
Serial.println(stime);
Serial.println(battery);
Serial.println(network);
//istruzione che elimina tutto ciò che è visualizzabile sul display
display.clearDisplay ();
//istruzione che crea il cerchio bianco del nostro orologio
display.drawCircle (centerX, centerY, Radius, WHITE);
//serie di istruzioni che servono per dichiarare le funzioni chiamate sopra
showTimeAnalog (centerX, centerY, 0.1, 0.5, h * 5 + (int) (m * 5/60));
showTimeAnalog (centerX, centerY, 0.1, 0.78, m);
digitalClock();
Battery();
Network();
```
 $\mathbf{L}$ 

# COSA SUCCEDE:

Dopo aver compilato e caricato il programma abbiamo osservato che sul display venivano visualizzati tutti i grafici dei vari parametri ma il valore numerico.

Allora ,accendendo il bluetooth del nostro telefono, abbiamo utilizzato l'applicazione, fornita dal sito della scuola, trasmettendo così i dati al modulo HC-05 e appena la schermata del parametro cambiava, abbiamo visto che erano presenti anche i vaori effettivi dell'orario corrente e dei due stati;quello della batteria e quello dello stato di rete.

### CONCLUSIONI:

Durante la fase di lavorazione abbiamo riscontrato 2 problemi:

il primo è stato che il programma non veniva caricato su arduino perchè i pin 0 e 1 erano occupati dal modulo bluetooth e quindi, abbiamo dovuto scollegare il modulo, tranne l'alimentazione e la massa,prima del caricamento su arduino e succesivamente ricollegarlo per poter così caricare correttamente il programma.

Il secondo era un problema con l'applicazione che abbiamo risolto grazie all'aiuto del professore e consisteva nella mancanza di un comando dentro l'applicazione, poi risolto grazie al professore. Infine dopo aver visto il corretto funzionamento dell'orologio, abbiamo concluso che è stato raggiunto lo scopo prefissato.

Per migliorare il nostro progetto, si potevano implementare altri parametri del telefono come il gestore telefonico o eventuali notifiche del nostro telefono in modo da renderlo sempre più simile ad un vero e proprio smartwatch.

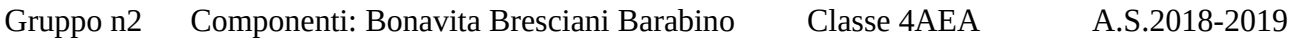